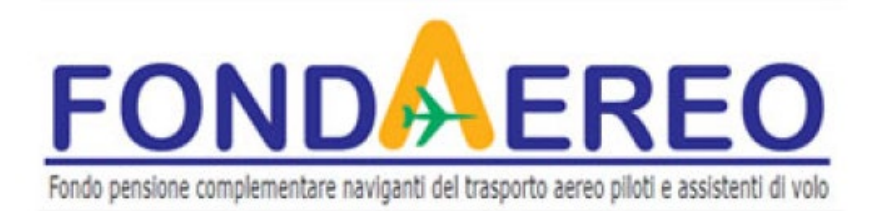

## **RICHIESTE DI CAMBIO COMPARTO – CONTRIBUTI VOLONTARI - DESIGNAZIONE DESTINATARI DELLE SOMME IN CASO DI PREMORIENZA – COMUNICAZIONE CONTRIBUTI NON DEDOTTI – VARIAZIONI ANAGRAFICHE**

**Le richieste di CAMBIO COMPARTO – CONTRIBUTI VOLONTARI - DESIGNAZIONE DESTINATARI DELLE SOMME IN CASO DI PREMORIENZA – COMUNICAZIONE CONTRIBUTI NON DEDOTTI – VARIAZIONI ANAGRAFICHE devono essere presentate accedendo all'area riservata del sito web [www.fondaereo.it.](http://www.fondaereo.it/)** 

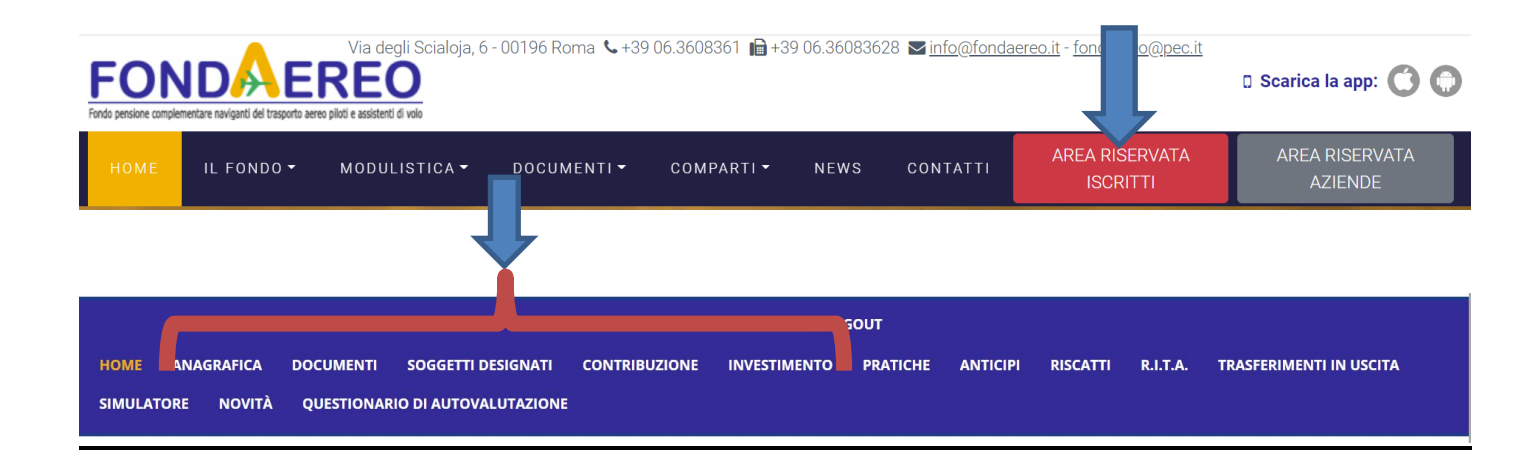

**Non sono previste altre modalità di presentazione (es. posta elettronica, posta, pec etc.) e non è disponibile la modulistica cartacea/informatica**

**Al primo accesso all'area riservata verrà chiesto di autenticare un numero di telefono o un indirizzo di posta elettronica a cui inviare la "One-Time Password" (OTP) necessaria all'inoltro della richiesta)**

**Nel caso di difficoltà di accedere all'area riservata è possibile recuperare la password, il numero d'iscrizione o variare l'indirizzo di posta elettronica personale registrato in anagrafica, seguendo le istruzioni riportate nella home page del sito** 

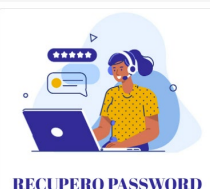

Se non ricordi la password o il numero d'iscrizione, CLICCA QUI e segui la procedura per il recupero in autonomia

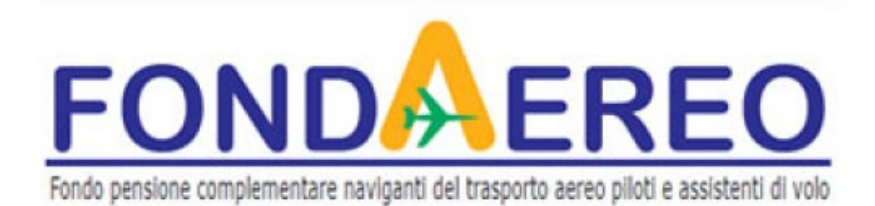

# **AVVERTENZE**

## **VERSAMENTI VOLONTARI**

La prima operazione da effettuare è disporre un bonifico utilizzando il seguente IBAN IT81X0500001600CC0017155000

Intestato a FONDAEREO presso BFF Bank Spa (già DEPObank Banca Depositaria Italiana Spa) Via Anna Maria Mozzoni, 11

Milano - indicando nella causale: Versamenti volontari e il Codice Fiscale del titolare della posizione:

Si specifica che Il bonifico deve essere effettuato con data valuta e disponibilità per il Fondo entro il giorno 26 del mese per consentire l'investimento dell'importo con il valore quota dello stesso mese e visibilità del movimento nella propria area riservata dopo il 20 del mese successivo. Qualora la data valuta o la data disponibilità sia successiva al giorno 26 del mese, l'investimento del contributo potrebbe avvenire con il valore quota del mese successivo a quello del versamento. Esempio: il contributo disposto con bonifico con data disponibilità entro il 26 aprile, sarà investito con il valore quota di aprile e sarà visibile nell'area riservata dopo il 20 maggio; il contributo disposto con bonifico con data disponibilità dopo il 26 aprile, potrebbe essere investito con il valore quota di maggio e visibile nell'area riservata dopo il 20 di giugno e così via.

In particolare, è opportuno rispettare la scadenza per quanto riguarda il mese di Dicembre, se si vuole essere certi di ottenere il beneficio fiscale nell'anno del versamento

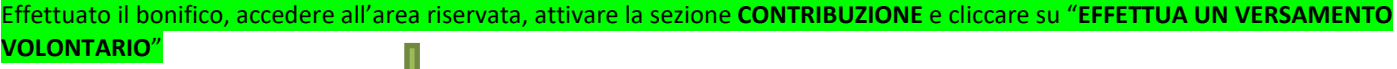

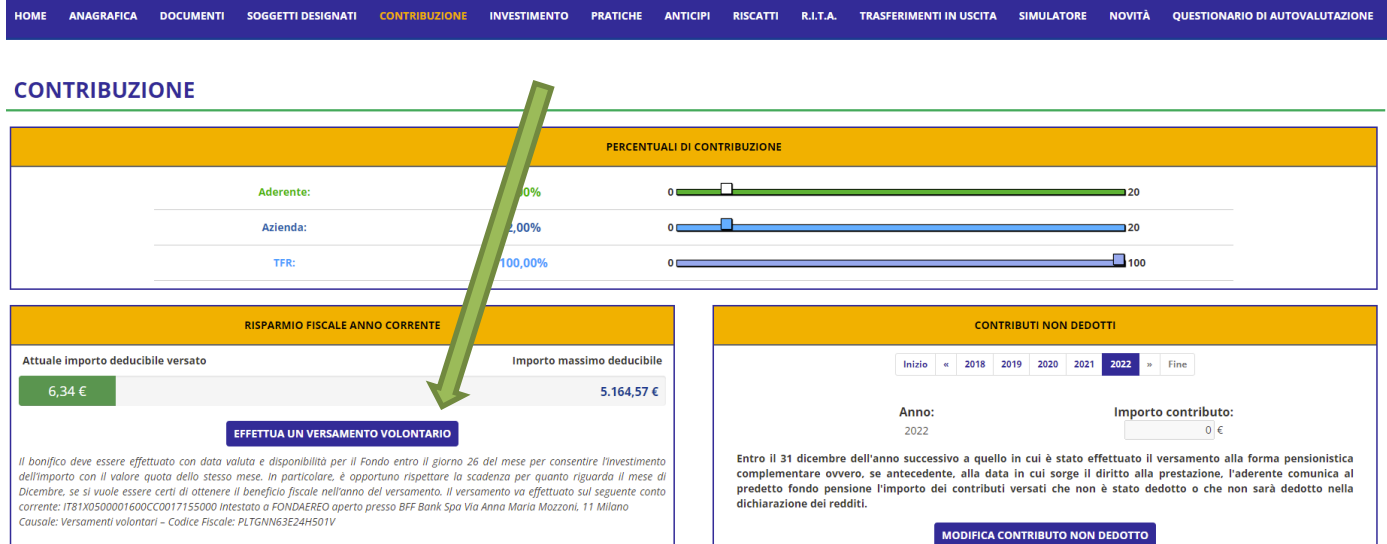

Indicare la data e l'importo del bonifico e cliccare su salva

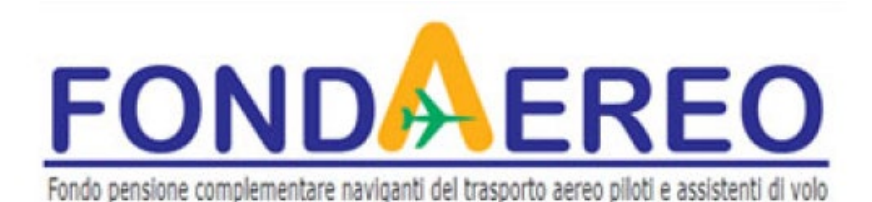

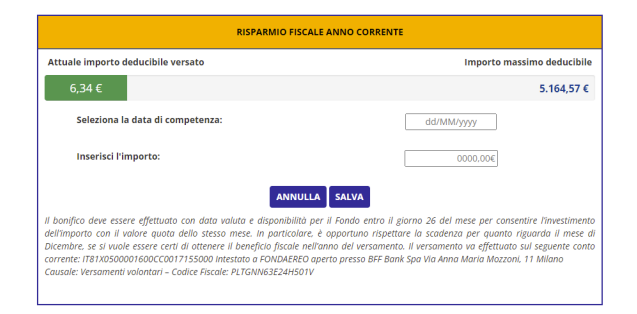

## **CAMBIO COMPARTO**

Per effettuare un cambio comparto, accedere all'area riservata e selezionare "INVESTIMENTO"

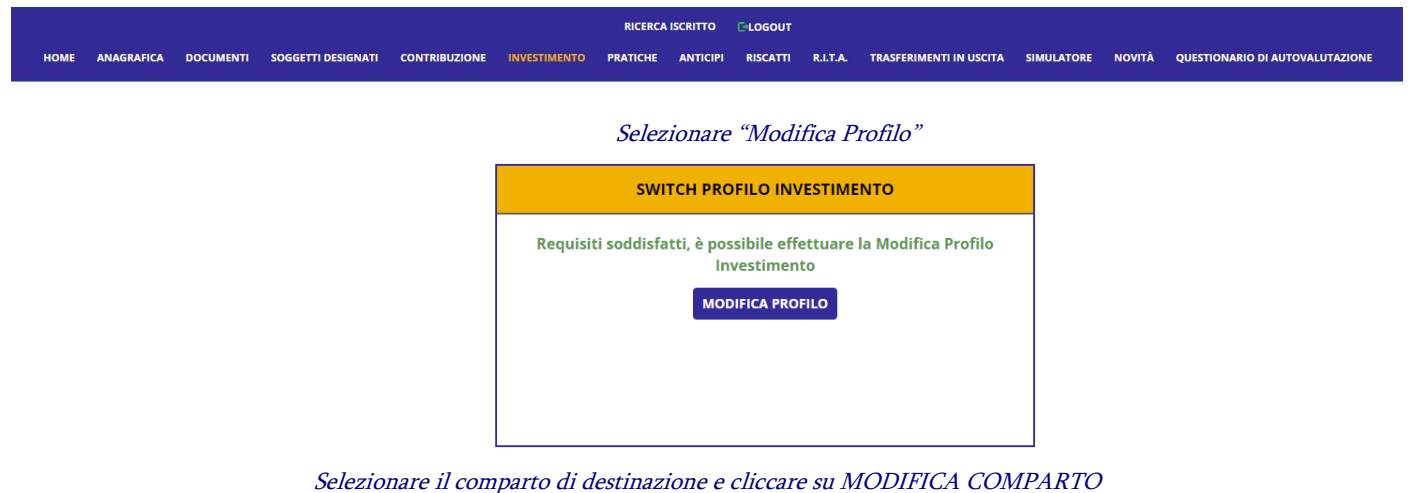

### **MODIFICA IL TUO PROFILO DI INVESTIMENTO**

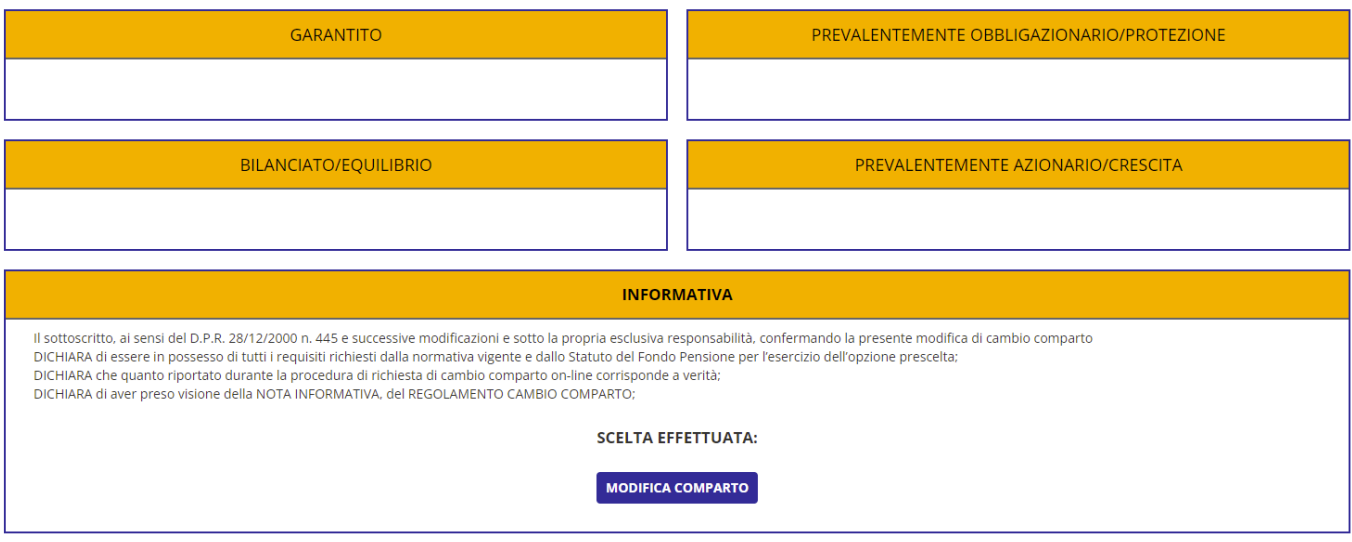

Per le richieste pervenute al Fondo entro il giorno 25 del mese la posizione sarà effettivamente trasferita al comparto prescelto nello stesso mese.

Per le richieste che perverranno al Fondo dopo il giorno 25 del mese, la posizione sarà effettivamente trasferita al comparto prescelto l'ultimo

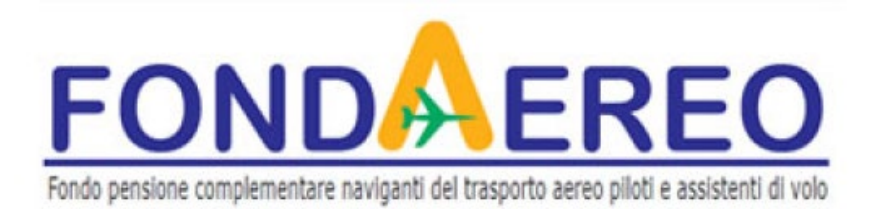

giorno del mese successivo rispetto al mese in cui la richiesta perviene al Fondo